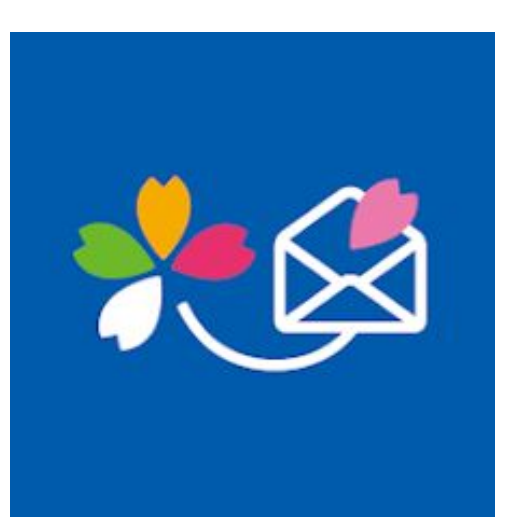

# さくら連絡網を使った 健康チェックのしかた

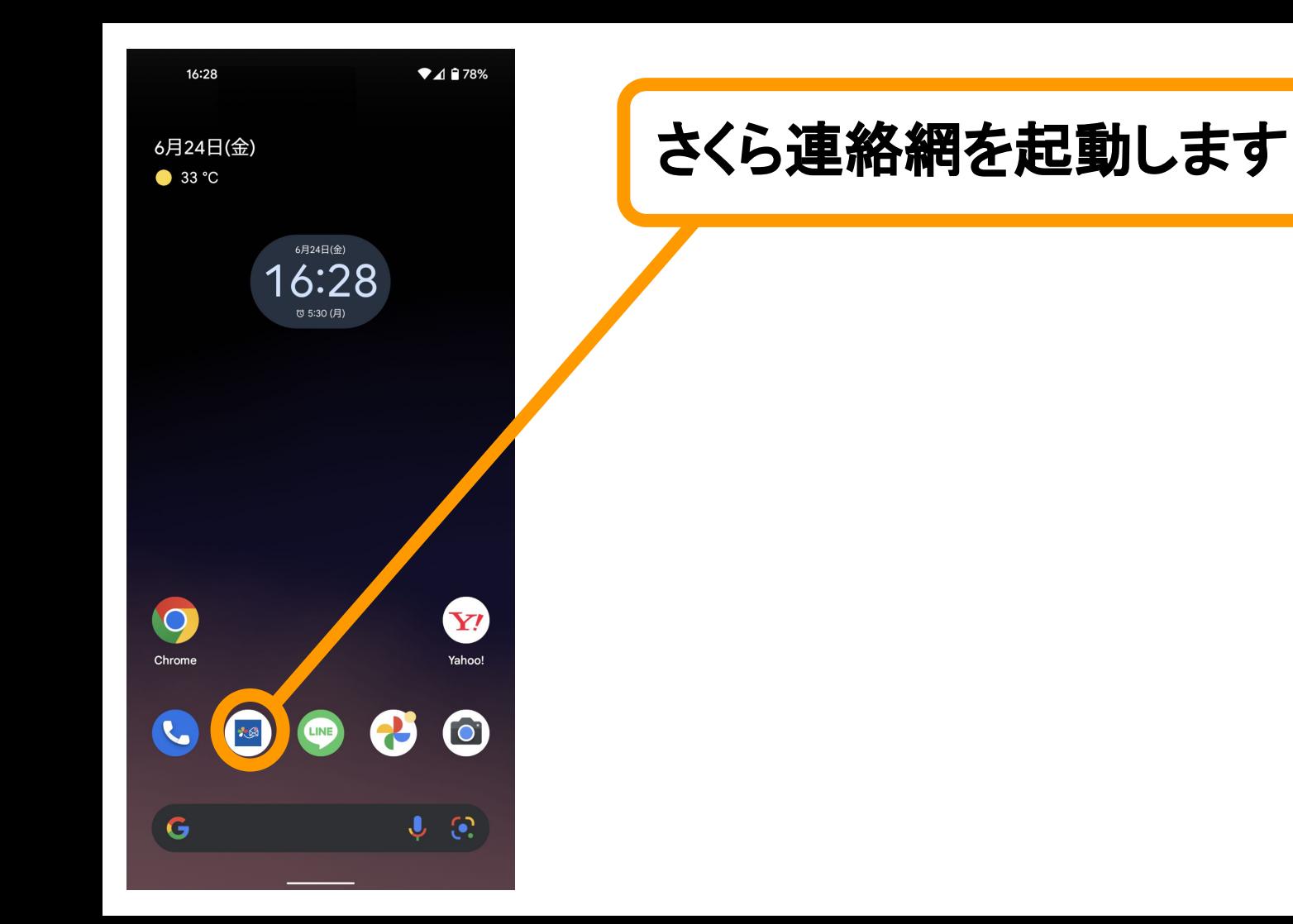

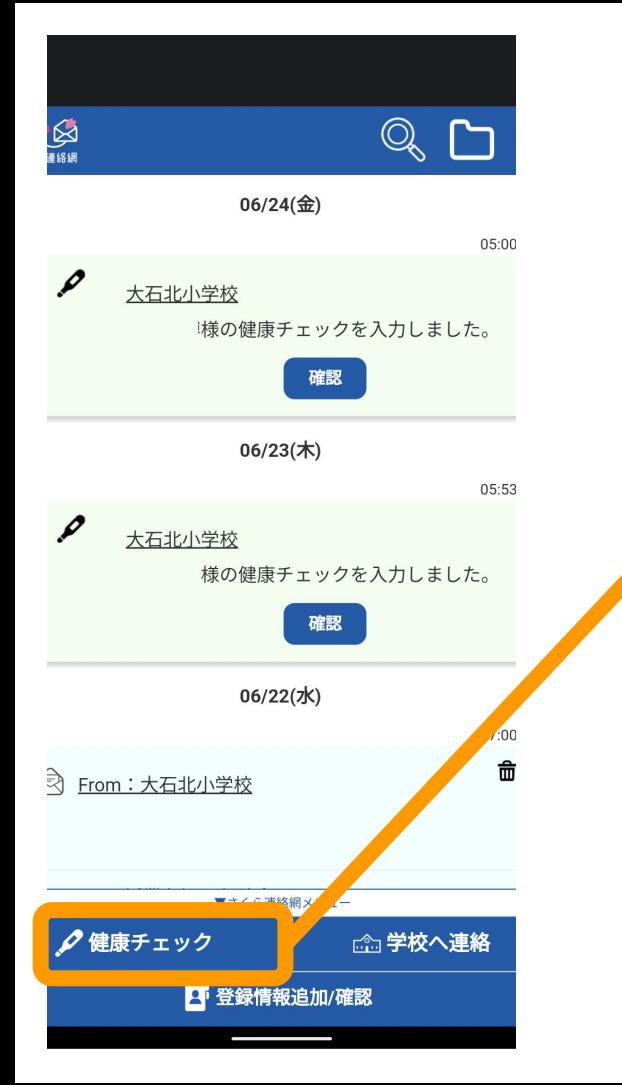

#### 画面下部の健康チェックを 選択します。

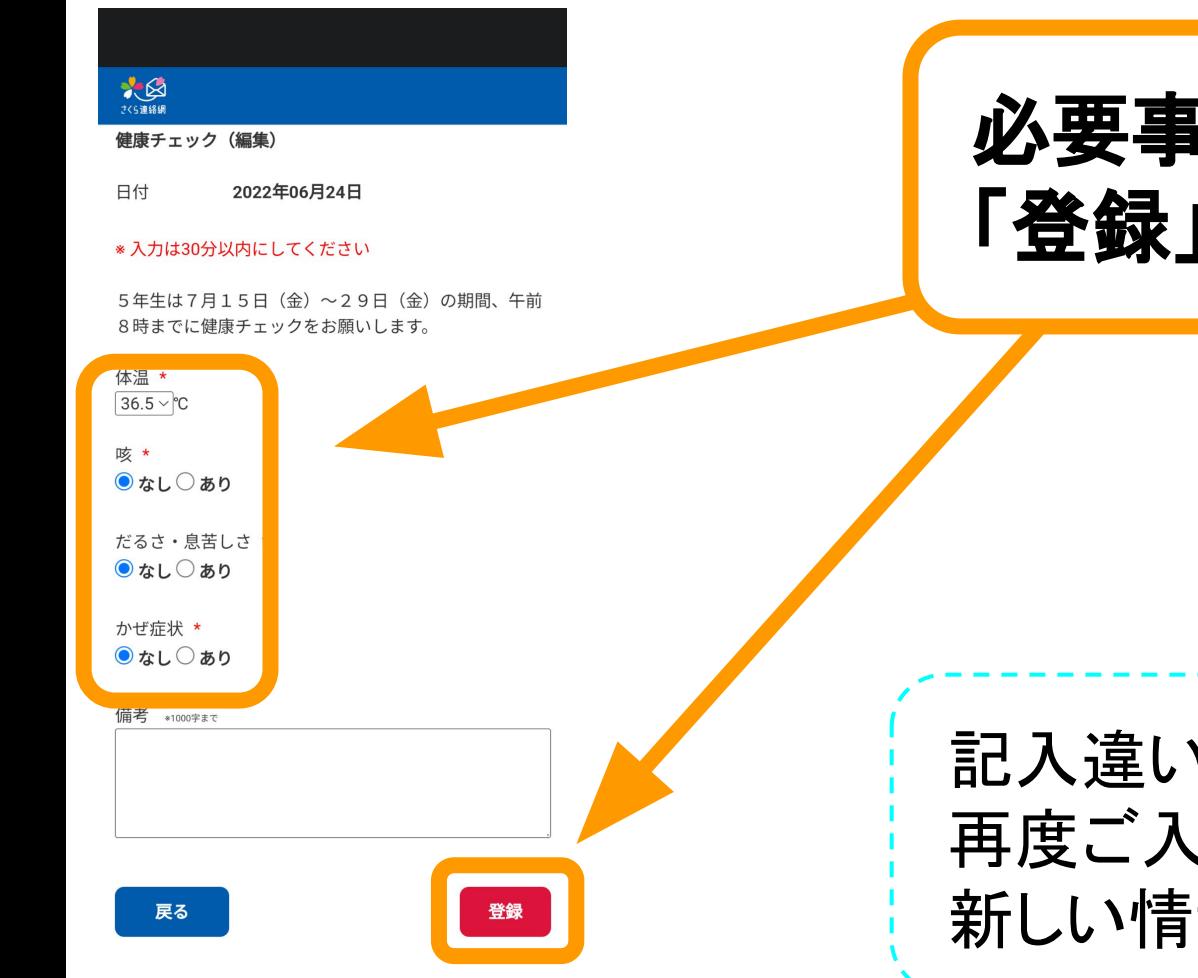

## 必要事項を記入して 「登録」を選択します。

記入違いがあった場合でも 再度ご入力いただければ、 新しい情報が更新されます。

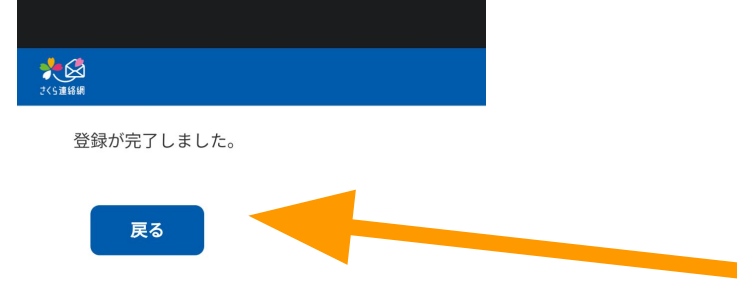

## 終了です。 「戻る」を選択して、 トップ画面に戻ってください。

### 学校での確認の都合上、 午前8時までに入力を お願いします。